## ZB.com

 交易平台简介:ZB.com是一个全球化的数字货币交易平台,目前已获得泰国和迪 拜的交易平台牌照,并且已在瑞士、加拿大、美国、曼谷、迪拜等地设立运营中心 。ZB.com专注为全球客户提供安全、便捷和合规的区块链资产交易服务,支持杠 杆和C2C交易,支持人民币绑定银行卡充值,但需要使用特殊的中介币QC。

 支持币种:目前,ZB.com已上线比特币、莱特币、以太坊、达世币和瑞波等28种 数字资产的交易。

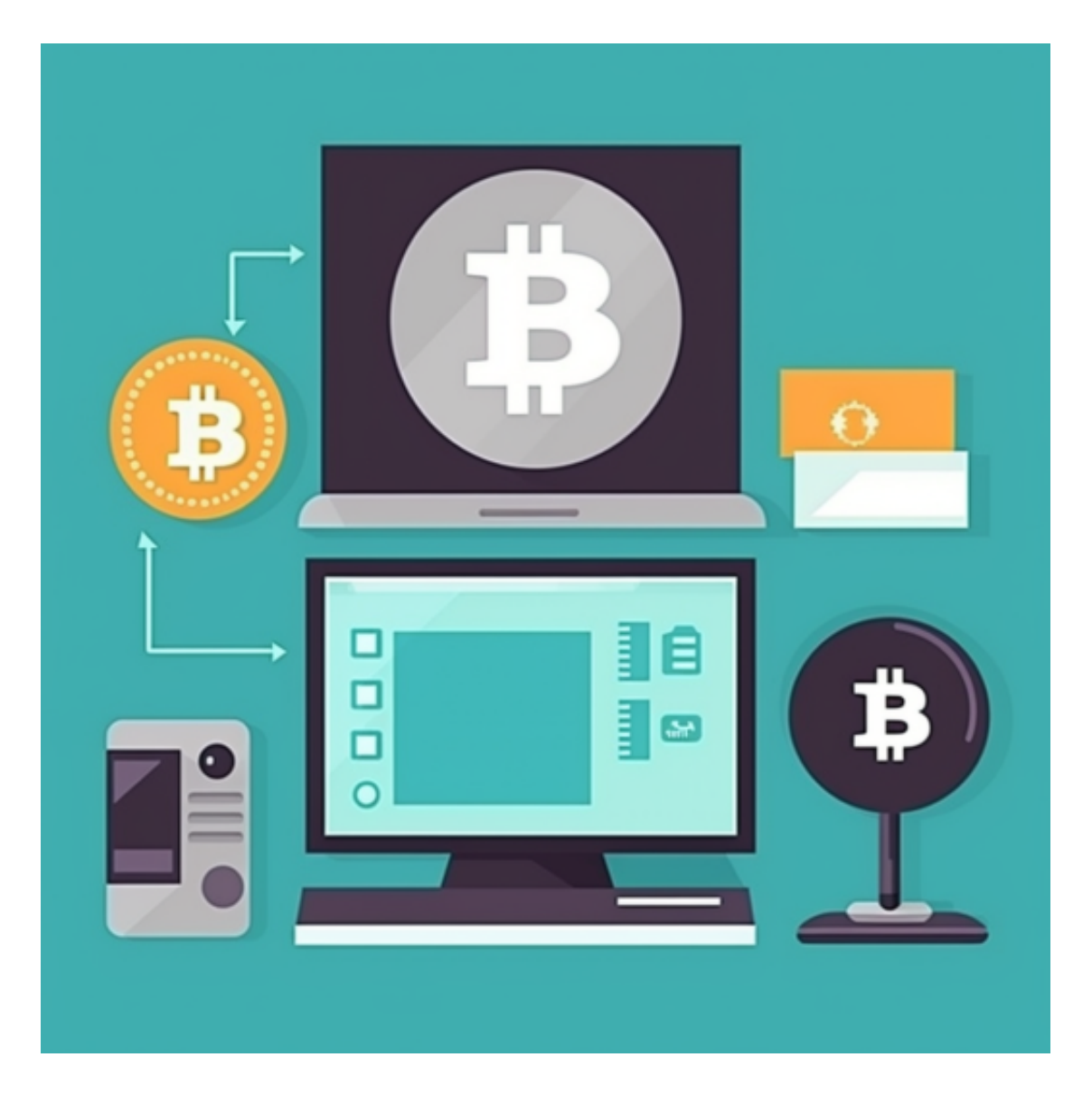

交易费率:USDT 免费,QC 0.1%

优点:币种较多,支持电脑和手机端,注册方便,支持人民币,收购了两个字母

的com域名,说明有一定的经济实力。

缺点: 交易量比较小, 用户相对较少, 有用户反映说QC的提币速度慢。

BITGET

 Bitget交易平台深度非常好,据TokenInsight官网最新统计衍生品交易所流通性B itget排名第四。目前Bitget BTC/USDT合约稳定的成交量在2千万张以上,交易深 度使盘口价差持续稳定在0.5美元以内。非小号数据显示, Bitget BTC/USDT交易量稳居前五。

不同的手机用户可根据自己的设备选择下载方式:

安卓手机下载安装:打开Bitget的官方网站,如尚未拥有账号,可注册一个新账号 ,单击下载图标,用手机扫描出现的二维码,建议用浏览器进行扫码,微信扫码可 能会出现网页停止访问的情况,请点击本地下载,再按提示进行下载安装即可。

如果不是用浏览器扫码,那么也需要单击右上方的图标,选择在浏览器打开,再 点击本地下载,普通下载,根据需要完成下载安装工作。

 苹果手机下载安装:中国大陆地区Apple ID无法直接在App Store下载Bitget的App,非中国内地Apple ID可以下载使用Bitget的App。

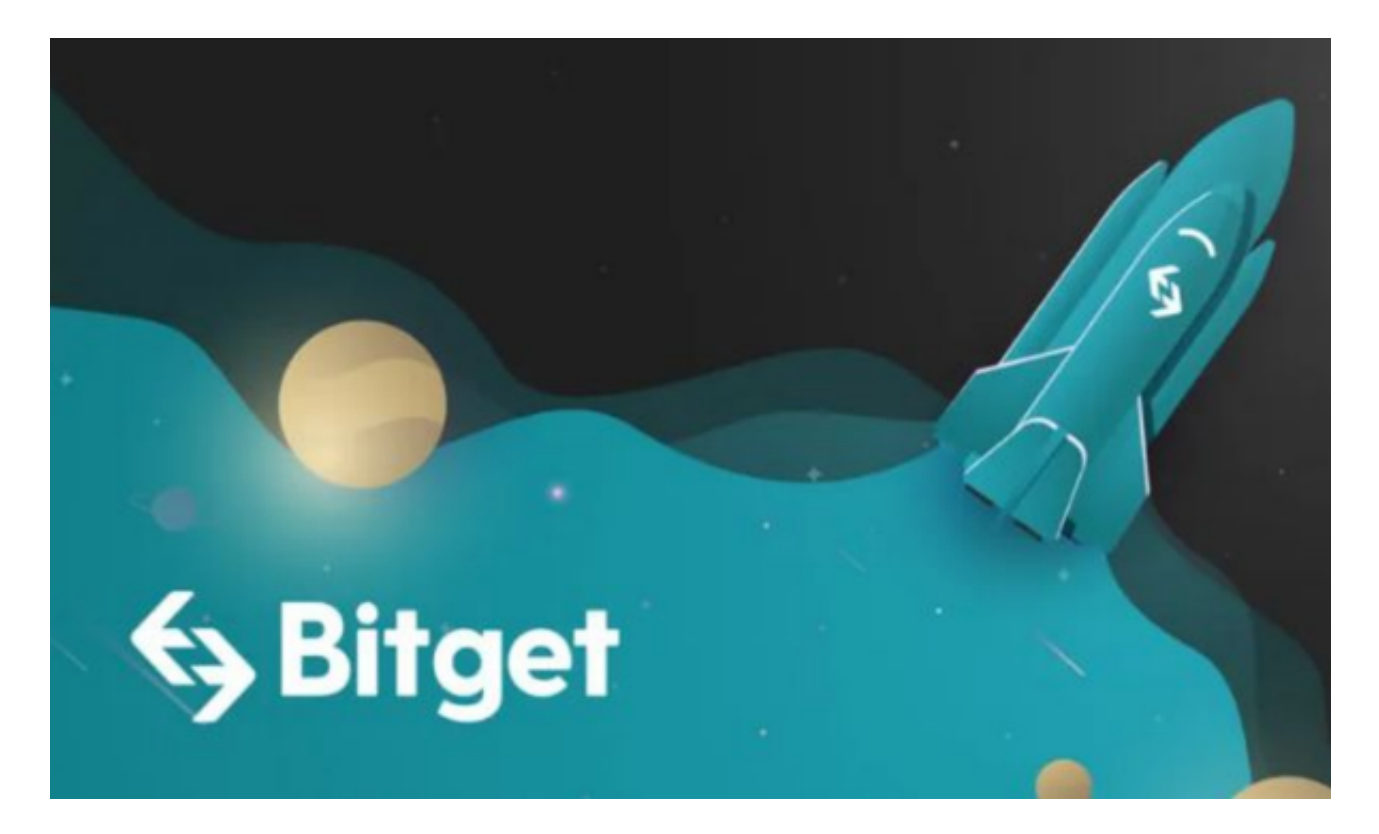

第一步:注册海外Apple ID

1.在浏览器中进入注册新Apple ID的页面。2.填写相关信息:所选区域;邮箱地址 应该是之前没有注册过的苹果账号,手机号应该是有效且在用的,后面是用来接收 验证码的。都填好了,点击接着。3.邮箱和短信会先后收到六位数字的验证码,根 据提示输入验证码后注册海外Apple ID。

第二步:用海外Apple ID下载Bitget软件

1.进入AppStore, 退出原账号, 登录新注册的账号。因为是新ID, 所以会出现提 示,请点击查看并勾选同意进入下一页。2.填写信息,然后进入下一页。3.登录后 ,在App Store中搜索Bitget即可下载正版Bitget软件。